## **UTILISATION DE LA MESSAGERIE PEDAGOGIQUE**

La messagerie pédagogique permet en échange simplifié entre les élèves, les enseignants et les parents sans diffuser les adresses personnelles et/ou académiques.

Pour y accéder suivez la procédure ci-dessous :

- Connectez-vous à **Metice**
- Cliquez sur **Messagerie Pédagogique**

 $\frac{1}{2}$ 

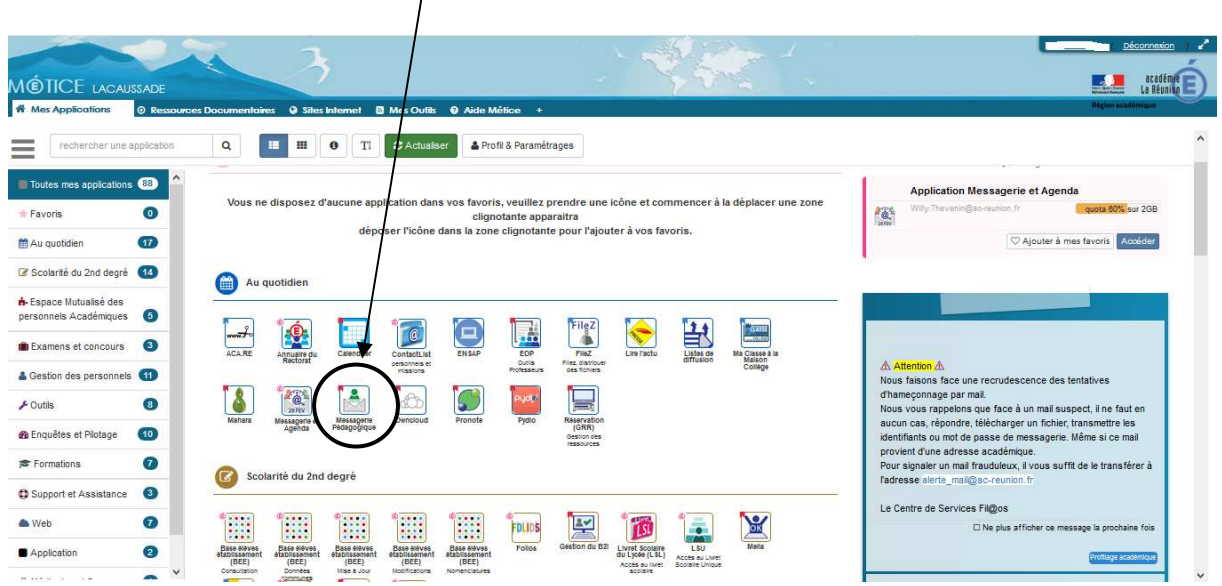

- Vous obtiendrez la fenêtre ci-dessous

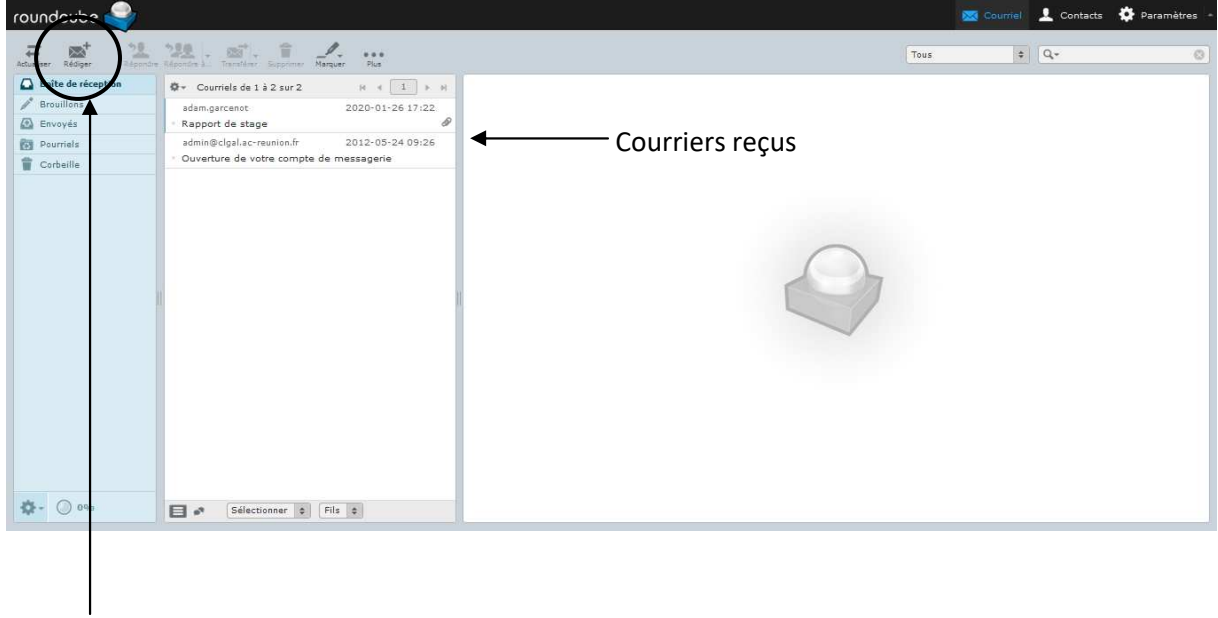

Onglet Rédiger un nouveau message

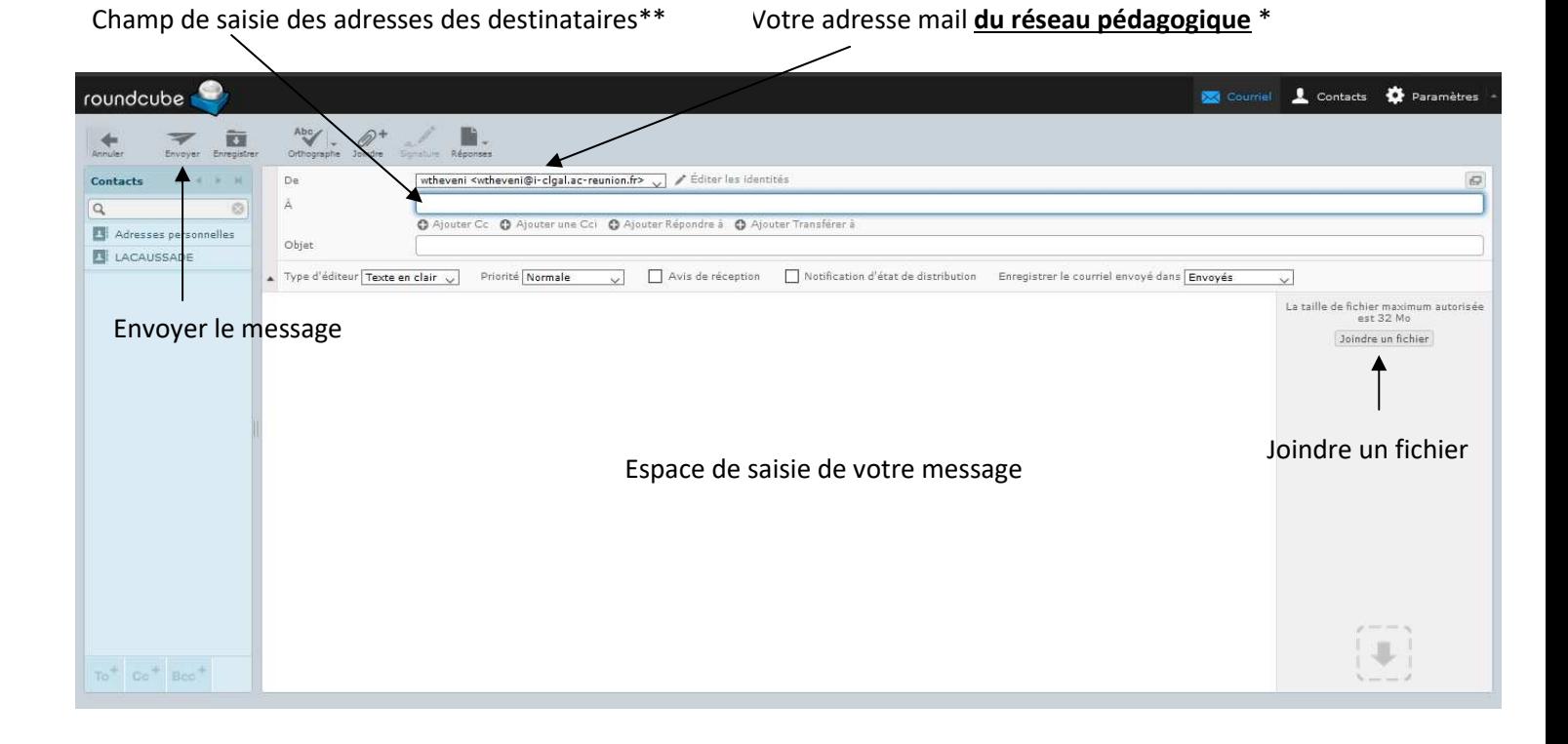

\* L'adresse mail du réseau pédagogique peut être utilisée **QUE SUR CE RESEAU.** Les messages ne peuvent être redirigés vers vos boîtes de réceptions académique ou personnelle.

\*\* Vous pouvez saisir l'adresse d'un destinataire (élève, parent, ou enseignant), d'un groupe, d'une classe ou d'une équipe pédagogique d'une classe donnée. (Voir exemple ci-dessous).

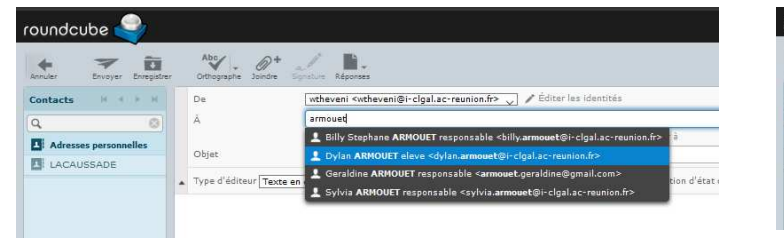

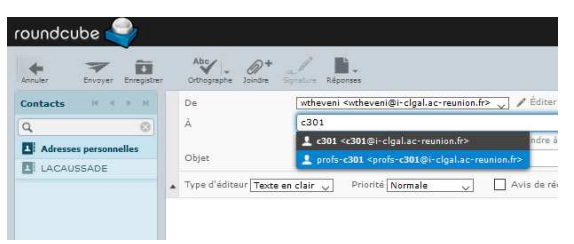

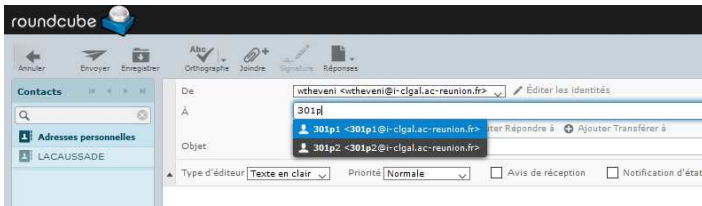

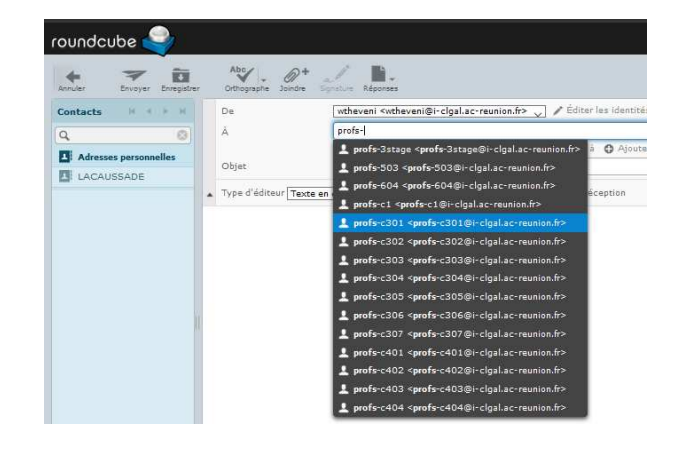